### **Inhaltsverzeichnis**

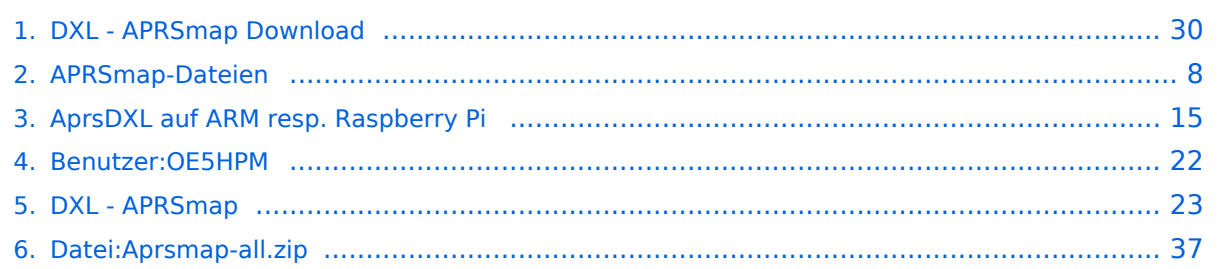

### **DXL - APRSmap Download**

[Versionsgeschichte interaktiv durchsuchen](https://wiki.oevsv.at) [VisuellWikitext](https://wiki.oevsv.at)

### **[Version vom 2. März 2015, 09:04 Uhr](#page-29-0) [\(Qu](#page-29-0) [elltext anzeigen\)](#page-29-0)** [OE5HPM](#page-21-0) ([Diskussion](https://wiki.oevsv.at/w/index.php?title=Benutzer_Diskussion:OE5HPM&action=view) | [Beiträge](https://wiki.oevsv.at/wiki/Spezial:Beitr%C3%A4ge/OE5HPM))

### **[Version vom 2. März 2015, 09:09 Uhr](#page-29-0) ([Qu](#page-29-0) [elltext anzeigen](#page-29-0))**

(Imagebeschreibung ARMv6)

[← Zum vorherigen Versionsunterschied](#page-29-0)

[OE5HPM](#page-21-0) [\(Diskussion](https://wiki.oevsv.at/w/index.php?title=Benutzer_Diskussion:OE5HPM&action=view) | [Beiträge\)](https://wiki.oevsv.at/wiki/Spezial:Beitr%C3%A4ge/OE5HPM) [Zum nächsten Versionsunterschied →](#page-29-0)

### **Zeile 13: Zeile 13:**  $=$  ARM - Raspberry Pi==  $=$ ARM - Raspberry Pi== **F ===Tínycore Linux=== + Exercise Exercise Exercise Property Pi]] − Im Archiv anbei findet sich ein komplettes TinyCore Linux + der OE5DXL APRS-Toolchain inklusive APRSmap. − − Fehlerberichte, Verbesserungsvorschläge und ganz wichtig auch positives Feedback bitte per Packet Radio an OE5HPM @ OE5XBL.#OE5.AUT.EU<br> − == Download == −** [[**Media:rpi\_aprs164d498generic.zip | Download APRSmap SD-Karten Image - Version 164d498]]<br> − [http://sourceforge.net/projects /win32diskimager/ Imagetool zum brennen der SD-Karte] − − == Inbetriebnahme == − Image mit entsprechendem Werkzeug auf eine SD-Karte brennen und den Raspberry starten.<br> − === Partitionierung der SD-Karte**

**anpassen ===**

**−**

**− Im Auslieferungszustand ist Partition der SD-Karte nur ca. 64MB groß, dies wird beim Betrieb mit APRSmap schnell zu wenig (downgeloadetes Kartenmaterial).<br> − Es ist daher zu empfehlen, die Partition auf die gesamte Kartengröße "auszudehnen".<br> − − Dazu ein Terminal öffnen und die Partitionstabelle wie folgt anpassen: − − tc@box:~\$ '''sudo fdisk /dev /mmcblk0''' − The number of cylinders for this disk is set to 61824. − There is nothing wrong with that, but this is larger than 1024, − and could in certain setups cause problems with: − 1) software that runs at boot time (e. g., old versions of LILO) − 2) booting and partitioning software from other OSs − (e.g., DOS FDISK, OS/2 FDISK) − Command (m for help): '''d''' − Partition number (1-4): '''2''' − Command (m for help): '''n''' − Command action − e extended − p primary partition (1-4) '''p''' − Partition number (1-4): '''2''' − First cylinder (1-61824, default 1): '''705'''**

```
−
             Last cylinder or +size or +sizeM 
   or +sizeK (750-61824, default 61824): 
   Using default value 61824 
   '''(RETURN)'''
```
- **− Command (m for help): '''w'''**
- **− The partition table has been altered.**

 **Calling ioctl() to re-read partition table**

**− fdisk: WARNING: rereading partition table failed, kernel still**

**− uses old table: Device or resource busy**

**− tc@box:~\$ '''sudo reboot'''**

**−**

**−**

```
−
   Nach dem Neustart, erneut ein 
   Terminal öffnen und das Filesystem 
   "ausdehnen".
```

```
  tc@box:~$ '''sudo resize2fs /dev
/mmcblk0p2'''
```
**−**

**−**

**−**

**−**

**−**

```
− Fertig!
```
**=== User-spezifische Anpassungen vornehmen ===**

**Das Image ist out-of-the-box ein Igate, welches** auf **2 Bändern hört (z**.**B. : 2m und 70cm), also linker + rechter Kanal der Soundkarte.**

**Ebenso ist APRSmap bereits vorinstalliert und verbindet sich mit dem lokalen Igate.<br>**

**− <br>**

**− '''Folgende Files müssen nach dem ersten Start bearbeitet werden:'''<br>**

- **−**
- **− {| class="wikitable sortable"**
- **− ! width="400px" | File**

```
− ! width="400px" | Zweck
   − |-
−
    | /mnt/mmcblk0p2/dxlAPRS/aprs
   /passwd.dat
−
    | Passwort mit welchen zu anderen 
   Igates verbunden wird
  − |-
−
    | /mnt/mmcblk0p2/dxlAPRS/aprs
   /netbeacon.txt
−
     | Position / Kommentartext vom 
   eigenen Igate
  − |-
−
     | /mnt/mmcblk0p2/dxlAPRS/aprs
   /igate.sh
  − | MYCALL
  − |}
   − ===Audioeinstellungen===
−
   Im laufenden Betrieb kann man dann 
   mit STRG+ALT+F8 zu 
  Einstellungszwecken auf eine Konsole 
   umschalten, welche die Ausgaben 
   vom Soundmodem anzeigt.<br>
−
   Die angezeigten Pegel sollten in etwa 
  im Bereich -15 bis -20dB liegen, je 
   höher der Q-Wert desto besser.<br>
  − <br>
−
   Zurück zum grafischen Oberfläche 
  kommt man dann wieder mit 
   STRG+ALT+F2.
  − <br>
− ===Netzwerkeinstellungen===
−
   Per Default ist das Image so 
   konfiguriert, dass die 
   Netzwerkeinstellungen per DHCP 
   bezogen werden.
```
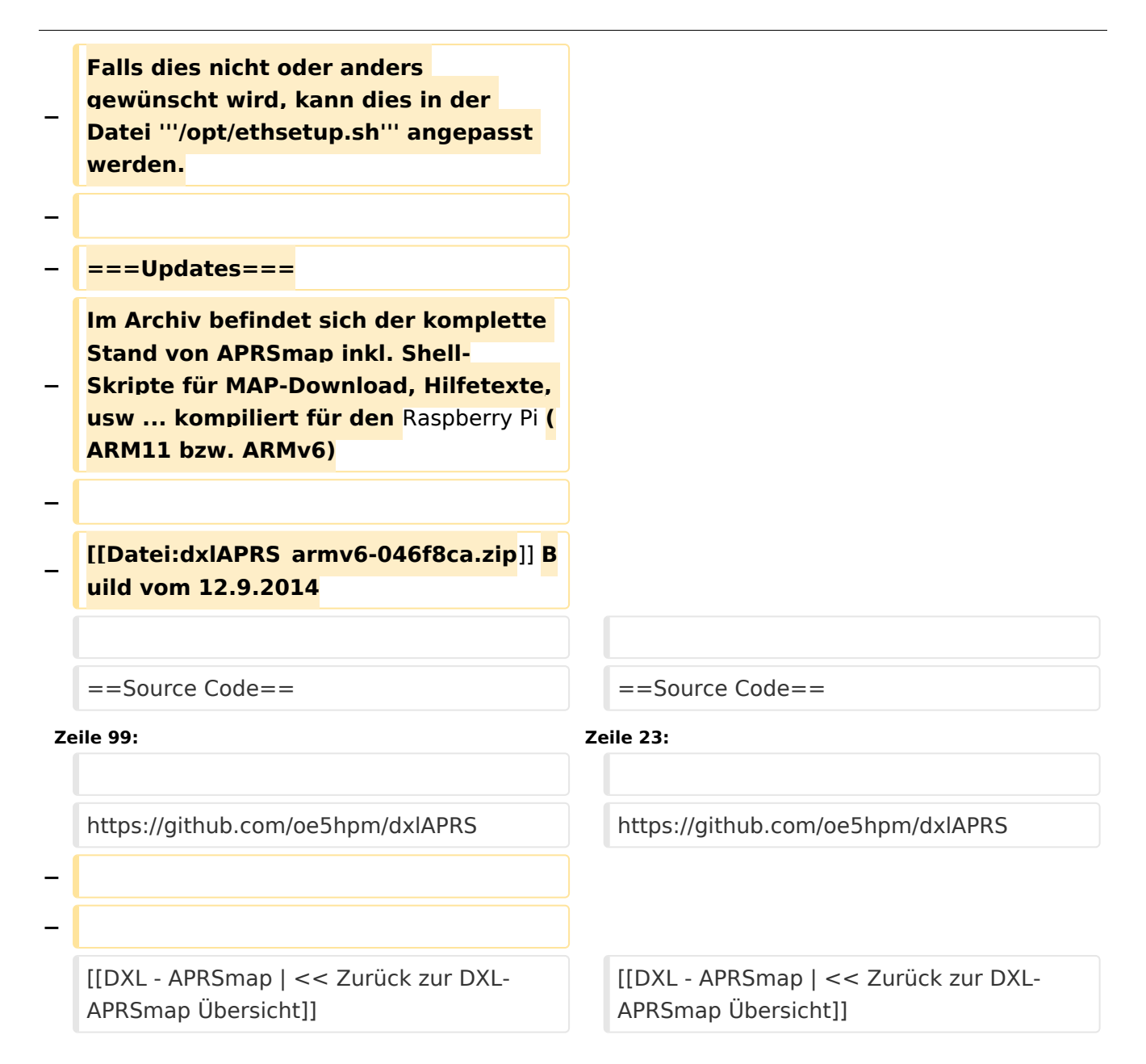

### Version vom 2. März 2015, 09:09 Uhr

Die Software gibt es je in einer Linux- und einer Windowsversion, sowie den Sourcecode zum selbst compilieren.

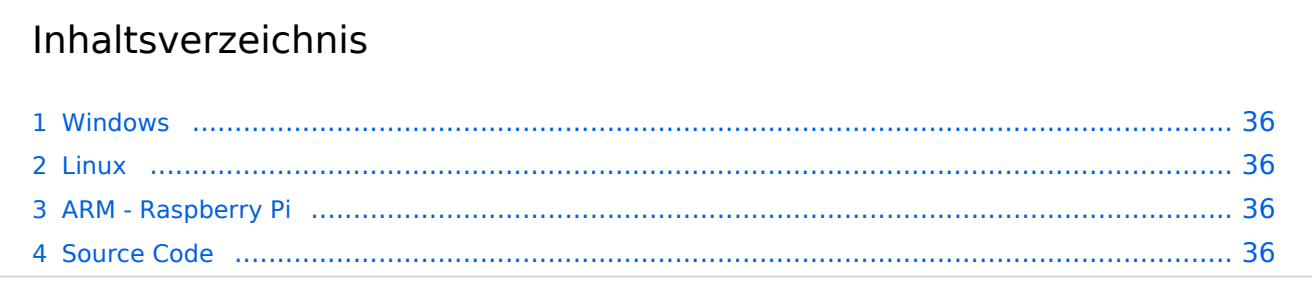

### Windows

- [Download via Wiki](#page-36-0) (Version siehe [Datei:Aprsmap-all.zip](#page-36-0))
- [Download via HAMNET](http://oe5dxl.ampr.at/index.html) mit aktuellen Updates *(HAMNET-Verbindung erforderlich)*

#### **Win32 Dateiliste**

Übersicht der [APRSmap-Dateien](#page-7-0) unter Win32 Betriebssystemen.

#### Linux

- [Download im HAMNET](http://oe5dxl.ampr.at) mit aktuellen Updates*(Netzwerkverbindung erforderlich)*
- [Datei:dxlAPRS x86-046f8ca.zip](https://wiki.oevsv.at/w/index.php?title=Spezial:Hochladen&wpDestFile=dxlAPRS_x86-046f8ca.zip) Build vom 12.9.2014

### ARM - Raspberry Pi

[aprsDXL auf ARM resp. Raspberry Pi](#page-14-0)

### Source Code

Die Sourcen vom dxlAPRS-Projekt sind auf Github veröffentlicht. Aus diesen kann derzeit für folgende Plattformen gebaut werden:

- $\bullet$ x86
- $\bullet$ armv6 (Raspberry Pi)
- armv7 (bur am335x pp, Beaglebone, ...)

<https://github.com/oe5hpm/dxlAPRS> [<< Zurück zur DXL-APRSmap Übersicht](#page-22-0)

### <span id="page-7-0"></span>**DXL - APRSmap Download: Unterschied zwischen den Versionen**

[Versionsgeschichte interaktiv durchsuchen](https://wiki.oevsv.at) [VisuellWikitext](https://wiki.oevsv.at)

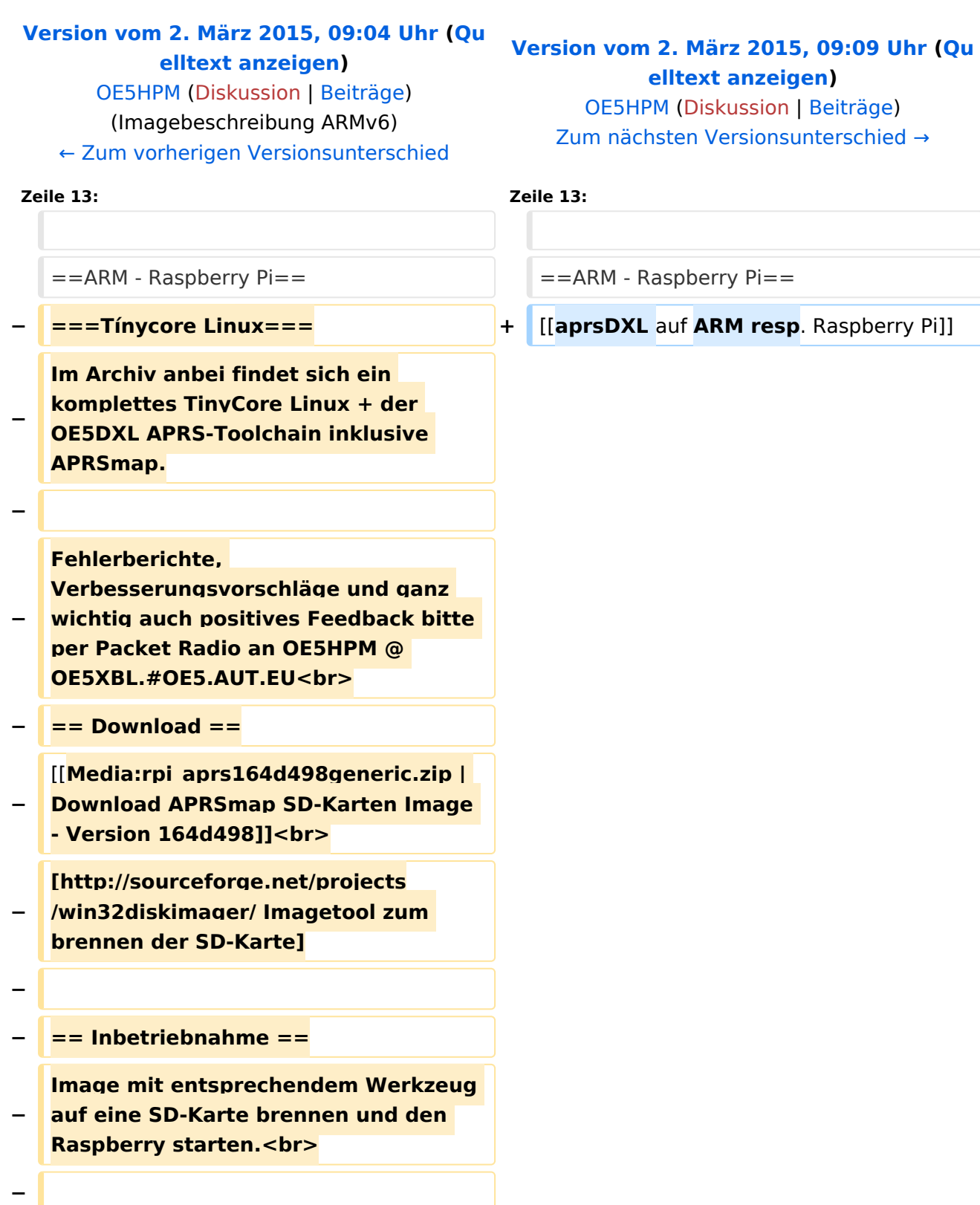

**Contract Contract** 

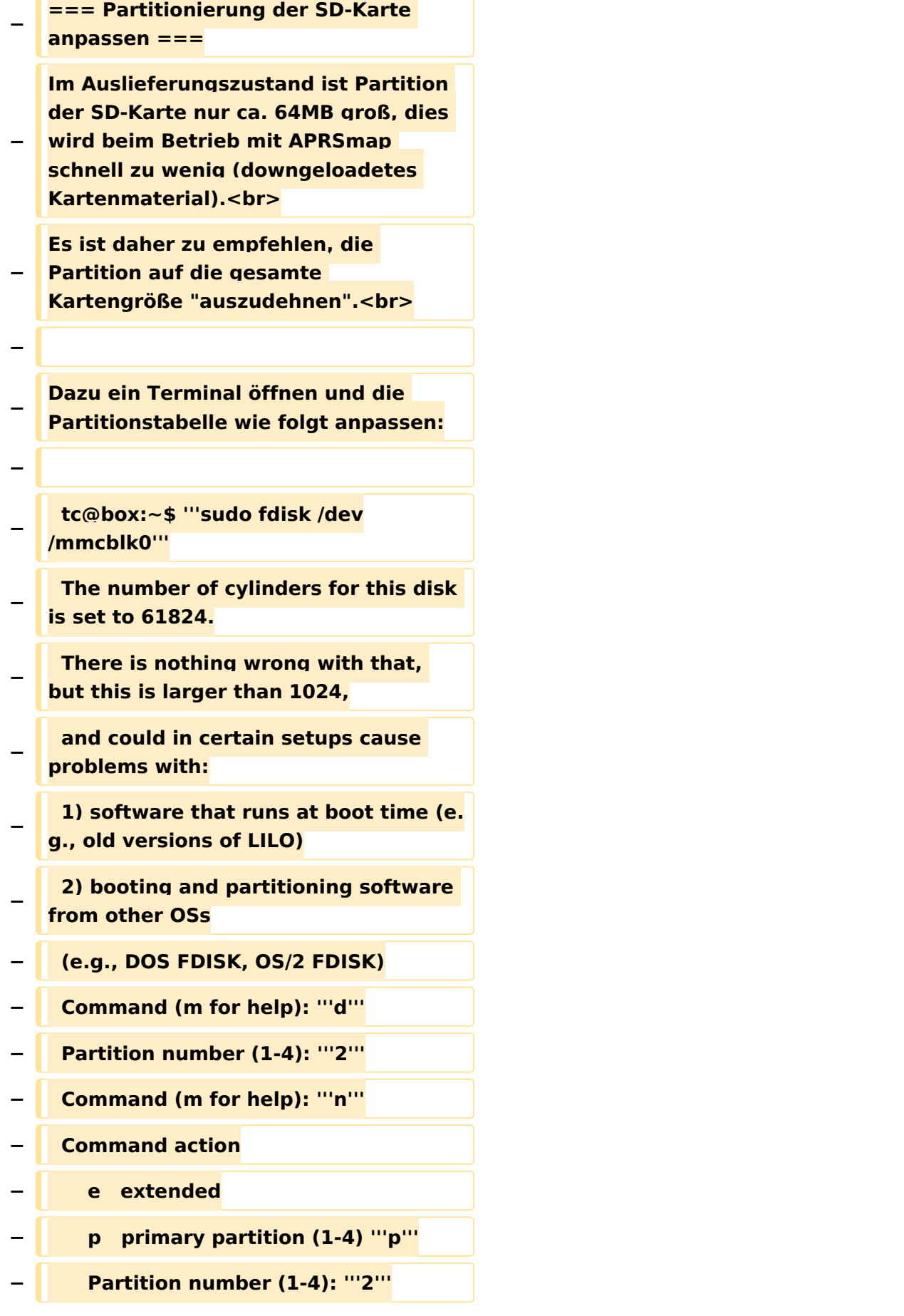

```
−
             First cylinder (1-61824, default 1): 
   '''705'''
−
             Last cylinder or +size or +sizeM 
   or +sizeK (750-61824, default 61824): 
   Using default value 61824 
   '''(RETURN)'''
   −   Command (m for help): '''w'''
    −   The partition table has been altered.
−
      Calling ioctl() to re-read partition 
   table
−
      fdisk: WARNING: rereading partition 
   table failed, kernel still
−
      uses old table: Device or resource 
   busy
    −   tc@box:~$ '''sudo reboot'''
−
−
   Nach dem Neustart, erneut ein 
   Terminal öffnen und das Filesystem 
   "ausdehnen".
−
      tc@box:~$ '''sudo resize2fs /dev
   /mmcblk0p2'''
−
  − Fertig!
−
   === User-spezifische Anpassungen 
   vornehmen ===
−
   Das Image ist out-of-the-box ein 
   Igate, welches auf 2 Bändern hört (z.B.
   : 2m und 70cm), also linker + rechter 
   Kanal der Soundkarte.
−
   Ebenso ist APRSmap bereits 
   vorinstalliert und verbindet sich mit 
   dem lokalen Igate.<br>
  − <br>
−
   '''Folgende Files müssen nach dem 
   ersten Start bearbeitet werden:'''<br>
−
```

```
− {| class="wikitable sortable"
   − ! width="400px" | File
   − ! width="400px" | Zweck
  − |-
−
    | /mnt/mmcblk0p2/dxlAPRS/aprs
   /passwd.dat
−
    | Passwort mit welchen zu anderen 
   Igates verbunden wird
  − |-
−
    | /mnt/mmcblk0p2/dxlAPRS/aprs
   /netbeacon.txt
−
    | Position / Kommentartext vom 
   eigenen Igate
− |-
−
    | /mnt/mmcblk0p2/dxlAPRS/aprs
   /igate.sh
  − | MYCALL
  − |}
  − ===Audioeinstellungen===
−
   Im laufenden Betrieb kann man dann 
   mit STRG+ALT+F8 zu 
  Einstellungszwecken auf eine Konsole 
   umschalten, welche die Ausgaben 
   vom Soundmodem anzeigt.<br>
−
   Die angezeigten Pegel sollten in etwa 
  im Bereich -15 bis -20dB liegen, je 
   höher der Q-Wert desto besser.<br>
  − <br>
−
   Zurück zum grafischen Oberfläche 
  kommt man dann wieder mit 
   STRG+ALT+F2.
− <br>
− ===Netzwerkeinstellungen===
```
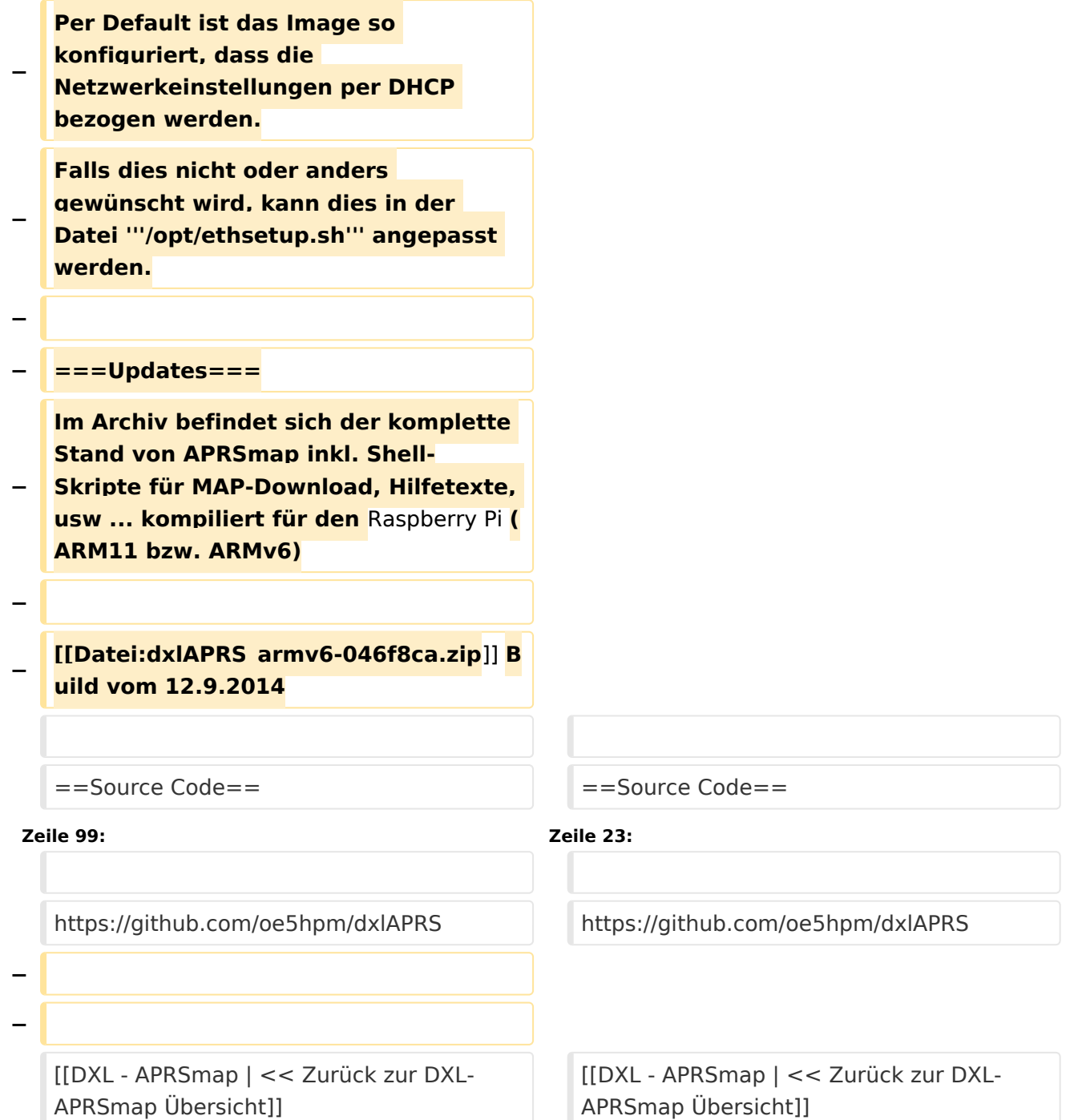

### Version vom 2. März 2015, 09:09 Uhr

Die Software gibt es je in einer Linux- und einer Windowsversion, sowie den Sourcecode zum selbst compilieren.

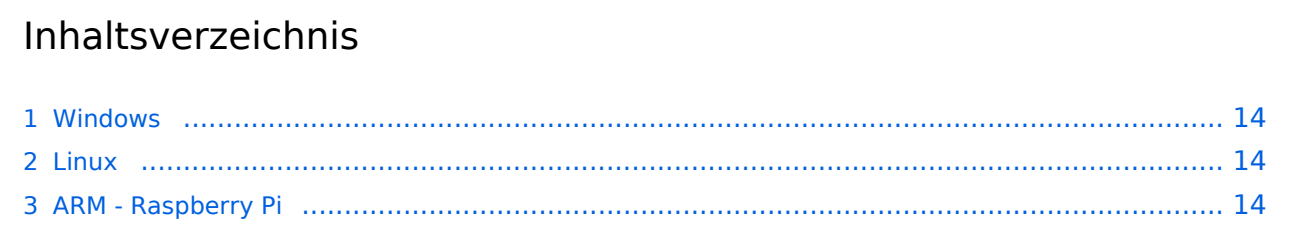

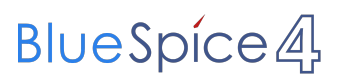

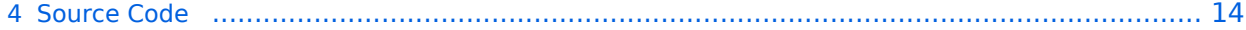

### <span id="page-13-0"></span>Windows

- [Download via Wiki](#page-36-0) (Version siehe [Datei:Aprsmap-all.zip](#page-36-0))
- [Download via HAMNET](http://oe5dxl.ampr.at/index.html) mit aktuellen Updates *(HAMNET-Verbindung erforderlich)*

#### **Win32 Dateiliste**

Übersicht der [APRSmap-Dateien](#page-7-0) unter Win32 Betriebssystemen.

#### <span id="page-13-1"></span>Linux

- [Download im HAMNET](http://oe5dxl.ampr.at) mit aktuellen Updates*(Netzwerkverbindung erforderlich)*
- [Datei:dxlAPRS x86-046f8ca.zip](https://wiki.oevsv.at/w/index.php?title=Spezial:Hochladen&wpDestFile=dxlAPRS_x86-046f8ca.zip) Build vom 12.9.2014

### <span id="page-13-2"></span>ARM - Raspberry Pi

[aprsDXL auf ARM resp. Raspberry Pi](#page-14-0)

### <span id="page-13-3"></span>Source Code

Die Sourcen vom dxlAPRS-Projekt sind auf Github veröffentlicht. Aus diesen kann derzeit für folgende Plattformen gebaut werden:

- $\bullet$ x86
- $\bullet$ armv6 (Raspberry Pi)
- armv7 (bur am335x pp, Beaglebone, ...)

<https://github.com/oe5hpm/dxlAPRS> [<< Zurück zur DXL-APRSmap Übersicht](#page-22-0)

### <span id="page-14-0"></span>**DXL - APRSmap Download: Unterschied zwischen den Versionen**

[Versionsgeschichte interaktiv durchsuchen](https://wiki.oevsv.at) [VisuellWikitext](https://wiki.oevsv.at)

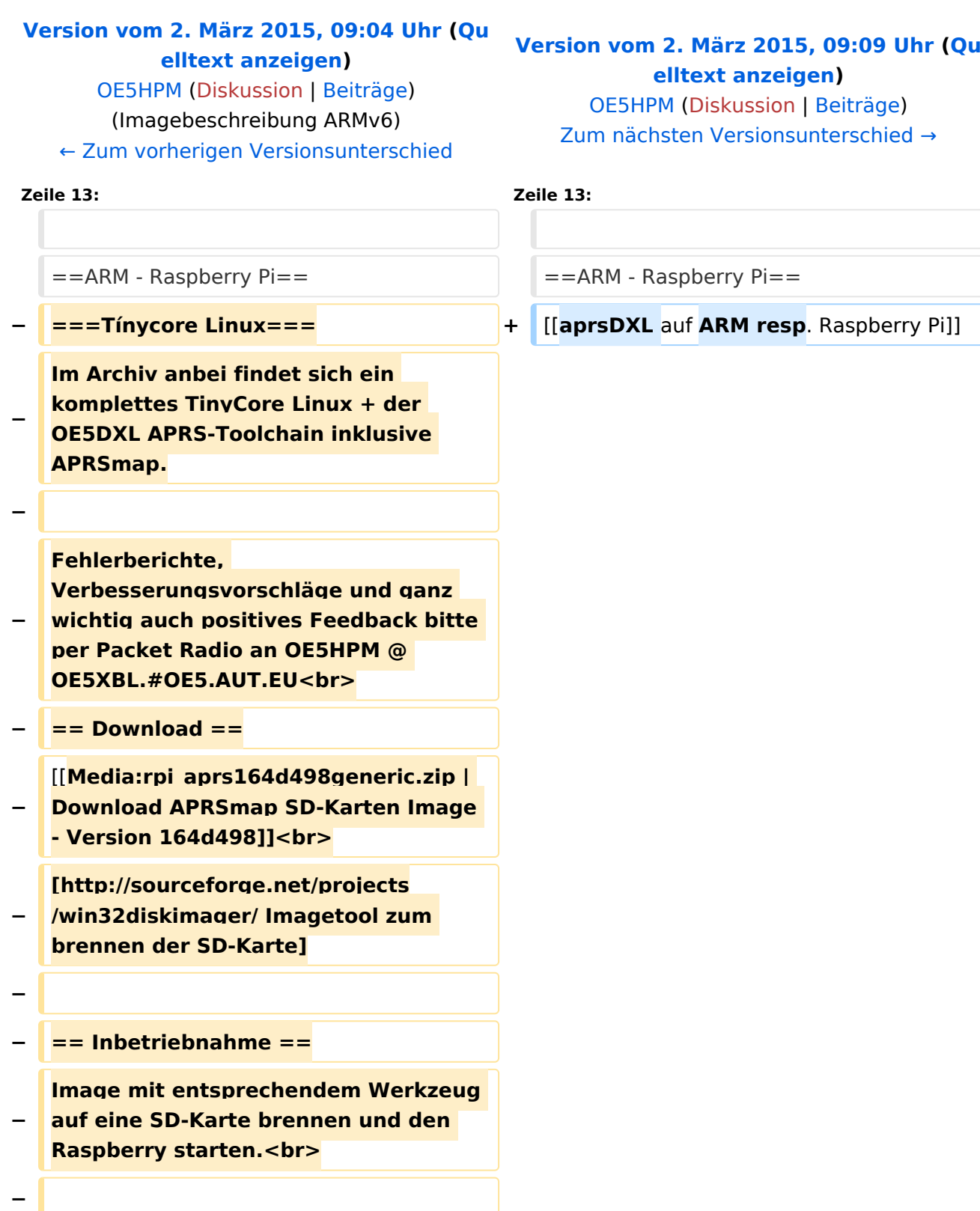

 $\mathbf{C}$  and  $\mathbf{C}$ 

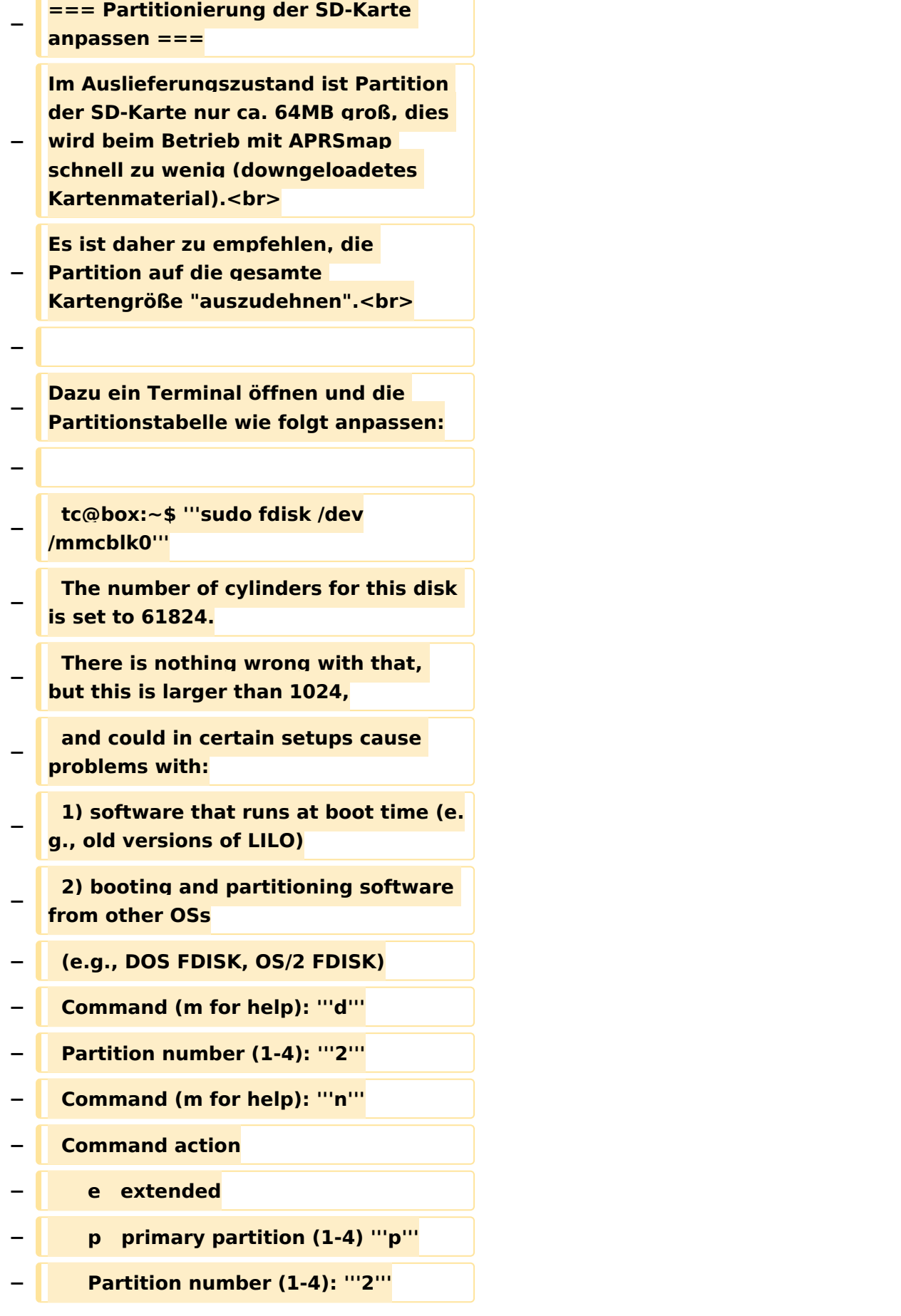

```
−
             First cylinder (1-61824, default 1): 
   '''705'''
−
             Last cylinder or +size or +sizeM 
   or +sizeK (750-61824, default 61824): 
   Using default value 61824 
   '''(RETURN)'''
   −   Command (m for help): '''w'''
    −   The partition table has been altered.
−
      Calling ioctl() to re-read partition 
   table
−
      fdisk: WARNING: rereading partition 
   table failed, kernel still
−
      uses old table: Device or resource 
   busy
    −   tc@box:~$ '''sudo reboot'''
−
−
   Nach dem Neustart, erneut ein 
   Terminal öffnen und das Filesystem 
   "ausdehnen".
−
      tc@box:~$ '''sudo resize2fs /dev
   /mmcblk0p2'''
−
  − Fertig!
−
   === User-spezifische Anpassungen 
   vornehmen ===
−
   Das Image ist out-of-the-box ein 
   Igate, welches auf 2 Bändern hört (z.B.
   : 2m und 70cm), also linker + rechter 
   Kanal der Soundkarte.
−
   Ebenso ist APRSmap bereits 
   vorinstalliert und verbindet sich mit 
   dem lokalen Igate.<br>
  − <br>
−
   '''Folgende Files müssen nach dem 
   ersten Start bearbeitet werden:'''<br>
−
```

```
− {| class="wikitable sortable"
    − ! width="400px" | File
   − ! width="400px" | Zweck
  − |-
−
     | /mnt/mmcblk0p2/dxlAPRS/aprs
   /passwd.dat
−
    | Passwort mit welchen zu anderen 
   Igates verbunden wird
  − |-
−
    | /mnt/mmcblk0p2/dxlAPRS/aprs
   /netbeacon.txt
−
    | Position / Kommentartext vom 
   eigenen Igate
  − |-
−
     | /mnt/mmcblk0p2/dxlAPRS/aprs
   /igate.sh
  − | MYCALL
  − |}
  − ===Audioeinstellungen===
−
   Im laufenden Betrieb kann man dann 
   mit STRG+ALT+F8 zu 
  Einstellungszwecken auf eine Konsole 
   umschalten, welche die Ausgaben 
   vom Soundmodem anzeigt.<br>
−
   Die angezeigten Pegel sollten in etwa 
  im Bereich -15 bis -20dB liegen, je 
   höher der Q-Wert desto besser.<br>
  − <br>
−
   Zurück zum grafischen Oberfläche 
  kommt man dann wieder mit 
   STRG+ALT+F2.
− <br>
− ===Netzwerkeinstellungen===
```
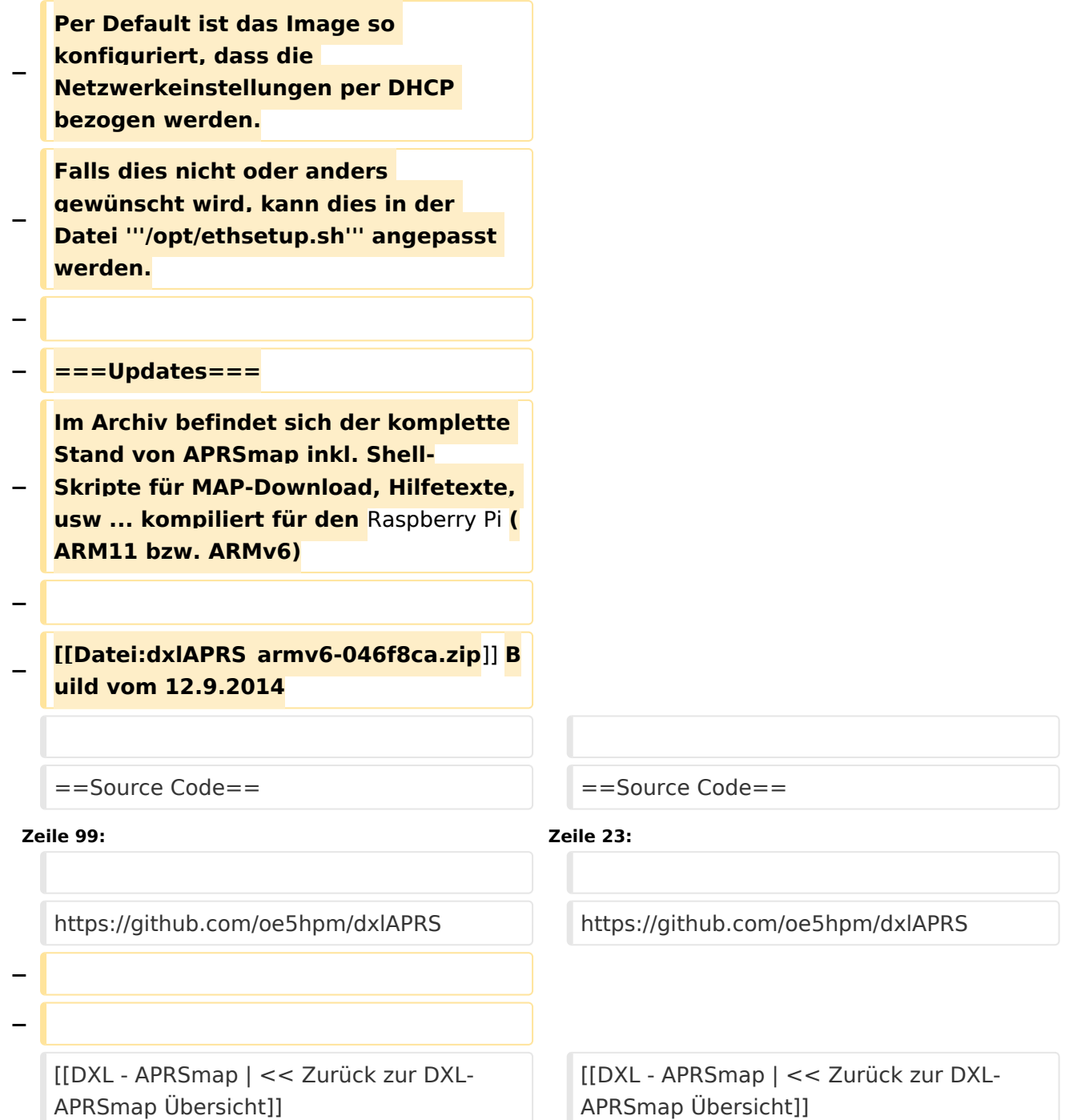

### Version vom 2. März 2015, 09:09 Uhr

Die Software gibt es je in einer Linux- und einer Windowsversion, sowie den Sourcecode zum selbst compilieren.

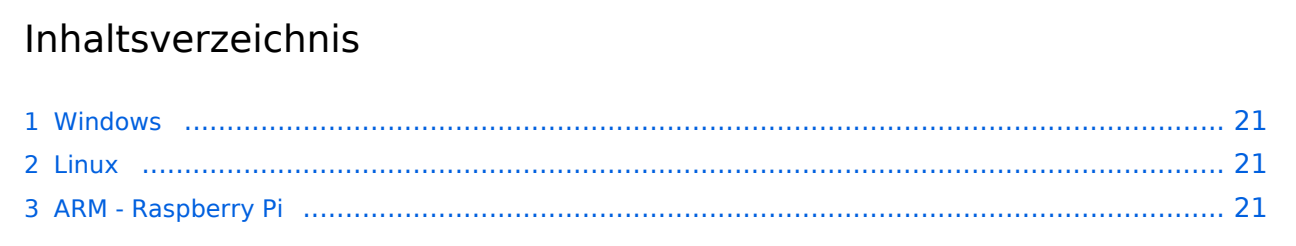

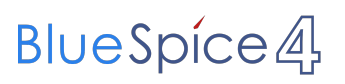

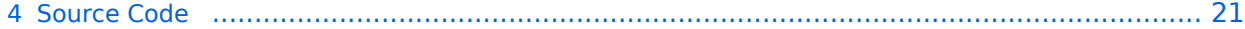

### <span id="page-20-0"></span>Windows

- [Download via Wiki](#page-36-0) (Version siehe [Datei:Aprsmap-all.zip](#page-36-0))
- [Download via HAMNET](http://oe5dxl.ampr.at/index.html) mit aktuellen Updates *(HAMNET-Verbindung erforderlich)*

#### **Win32 Dateiliste**

Übersicht der [APRSmap-Dateien](#page-7-0) unter Win32 Betriebssystemen.

#### <span id="page-20-1"></span>Linux

- [Download im HAMNET](http://oe5dxl.ampr.at) mit aktuellen Updates*(Netzwerkverbindung erforderlich)*
- [Datei:dxlAPRS x86-046f8ca.zip](https://wiki.oevsv.at/w/index.php?title=Spezial:Hochladen&wpDestFile=dxlAPRS_x86-046f8ca.zip) Build vom 12.9.2014

### <span id="page-20-2"></span>ARM - Raspberry Pi

[aprsDXL auf ARM resp. Raspberry Pi](#page-14-0)

### <span id="page-20-3"></span>Source Code

Die Sourcen vom dxlAPRS-Projekt sind auf Github veröffentlicht. Aus diesen kann derzeit für folgende Plattformen gebaut werden:

- $\bullet$ x86
- $\bullet$ armv6 (Raspberry Pi)
- armv7 (bur am335x pp, Beaglebone, ...)

<https://github.com/oe5hpm/dxlAPRS> [<< Zurück zur DXL-APRSmap Übersicht](#page-22-0)

### <span id="page-21-0"></span>**Fehler**

Eine Version dieser Unterschiedsanzeige (0) wurde nicht gefunden.

Dieser Fehler wird normalerweise von einem veralteten Link zur Versionsgeschichte einer Seite verursacht, die zwischenzeitlich gelöscht wurde. Einzelheiten sind im [Lösch-Logbuch](https://wiki.oevsv.at/w/index.php?title=Spezial:Logbuch/delete&page=Benutzer:OE5HPM) vorhanden.

### <span id="page-22-0"></span>**DXL - APRSmap Download: Unterschied zwischen den Versionen**

[Versionsgeschichte interaktiv durchsuchen](https://wiki.oevsv.at) [VisuellWikitext](https://wiki.oevsv.at)

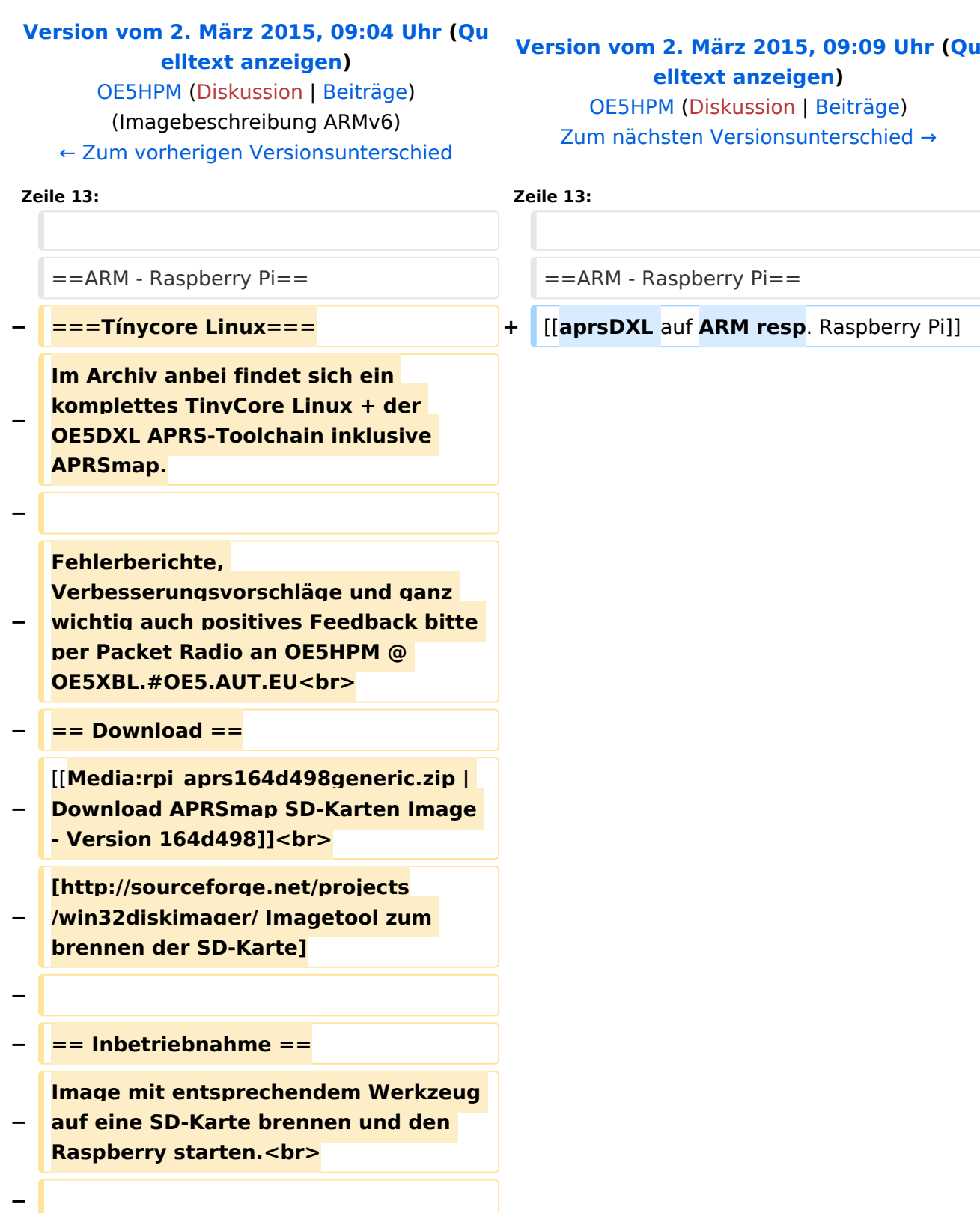

 $\mathbf{C}$  and  $\mathbf{C}$ 

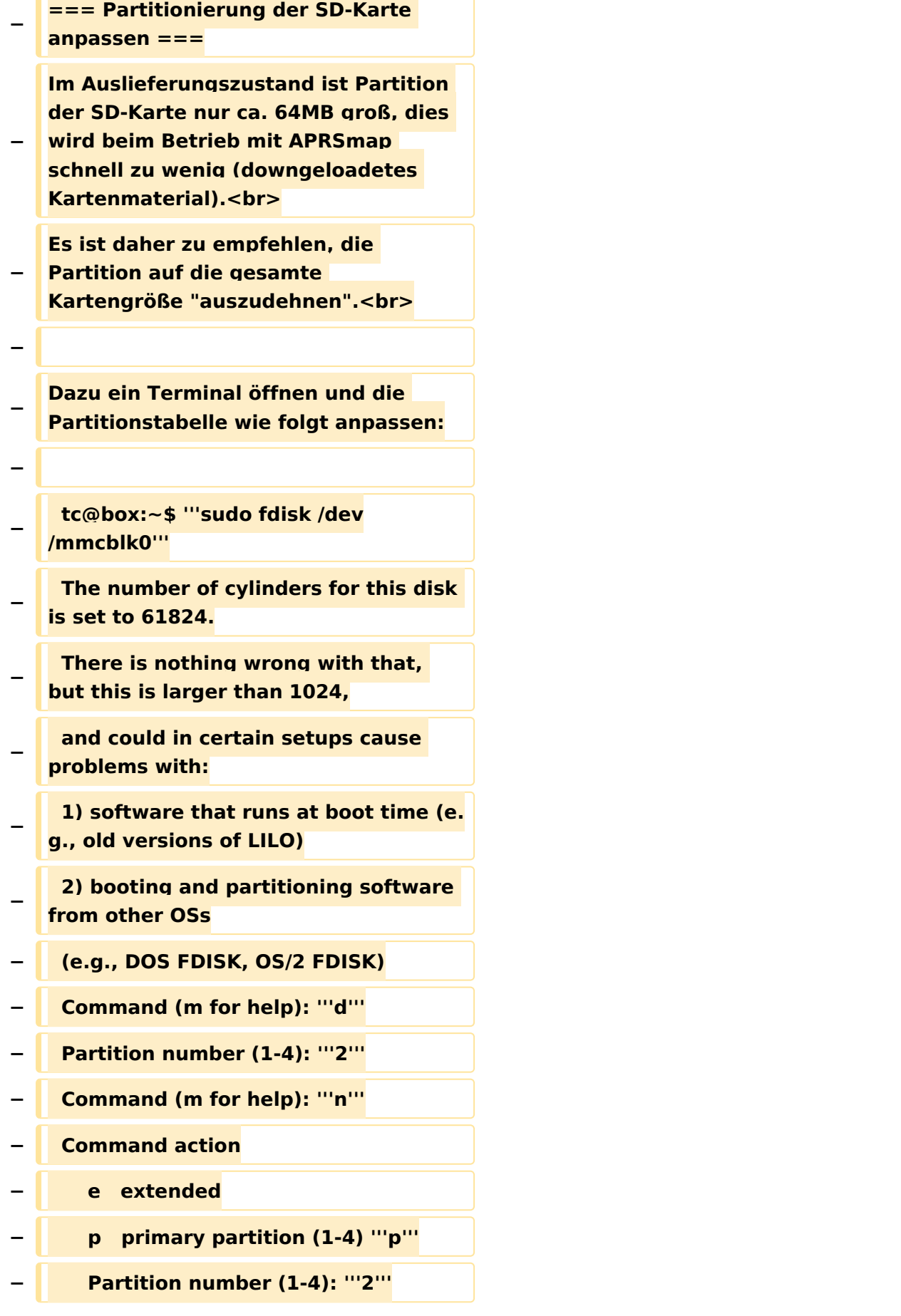

```
−
             First cylinder (1-61824, default 1): 
   '''705'''
−
             Last cylinder or +size or +sizeM 
   or +sizeK (750-61824, default 61824): 
   Using default value 61824 
   '''(RETURN)'''
   −   Command (m for help): '''w'''
    −   The partition table has been altered.
−
      Calling ioctl() to re-read partition 
   table
−
      fdisk: WARNING: rereading partition 
   table failed, kernel still
−
      uses old table: Device or resource 
   busy
    −   tc@box:~$ '''sudo reboot'''
−
−
   Nach dem Neustart, erneut ein 
   Terminal öffnen und das Filesystem 
   "ausdehnen".
−
      tc@box:~$ '''sudo resize2fs /dev
   /mmcblk0p2'''
−
  − Fertig!
−
   === User-spezifische Anpassungen 
   vornehmen ===
−
   Das Image ist out-of-the-box ein 
   Igate, welches auf 2 Bändern hört (z.B.
   : 2m und 70cm), also linker + rechter 
   Kanal der Soundkarte.
−
   Ebenso ist APRSmap bereits 
   vorinstalliert und verbindet sich mit 
   dem lokalen Igate.<br>
  − <br>
−
   '''Folgende Files müssen nach dem 
   ersten Start bearbeitet werden:'''<br>
−
```

```
− {| class="wikitable sortable"
    − ! width="400px" | File
   − ! width="400px" | Zweck
  − |-
−
     | /mnt/mmcblk0p2/dxlAPRS/aprs
   /passwd.dat
−
    | Passwort mit welchen zu anderen 
   Igates verbunden wird
  − |-
−
    | /mnt/mmcblk0p2/dxlAPRS/aprs
   /netbeacon.txt
−
    | Position / Kommentartext vom 
   eigenen Igate
  − |-
−
     | /mnt/mmcblk0p2/dxlAPRS/aprs
   /igate.sh
  − | MYCALL
  − |}
  − ===Audioeinstellungen===
−
   Im laufenden Betrieb kann man dann 
   mit STRG+ALT+F8 zu 
  Einstellungszwecken auf eine Konsole 
   umschalten, welche die Ausgaben 
   vom Soundmodem anzeigt.<br>
−
   Die angezeigten Pegel sollten in etwa 
  im Bereich -15 bis -20dB liegen, je 
   höher der Q-Wert desto besser.<br>
  − <br>
−
   Zurück zum grafischen Oberfläche 
  kommt man dann wieder mit 
   STRG+ALT+F2.
− <br>
− ===Netzwerkeinstellungen===
```
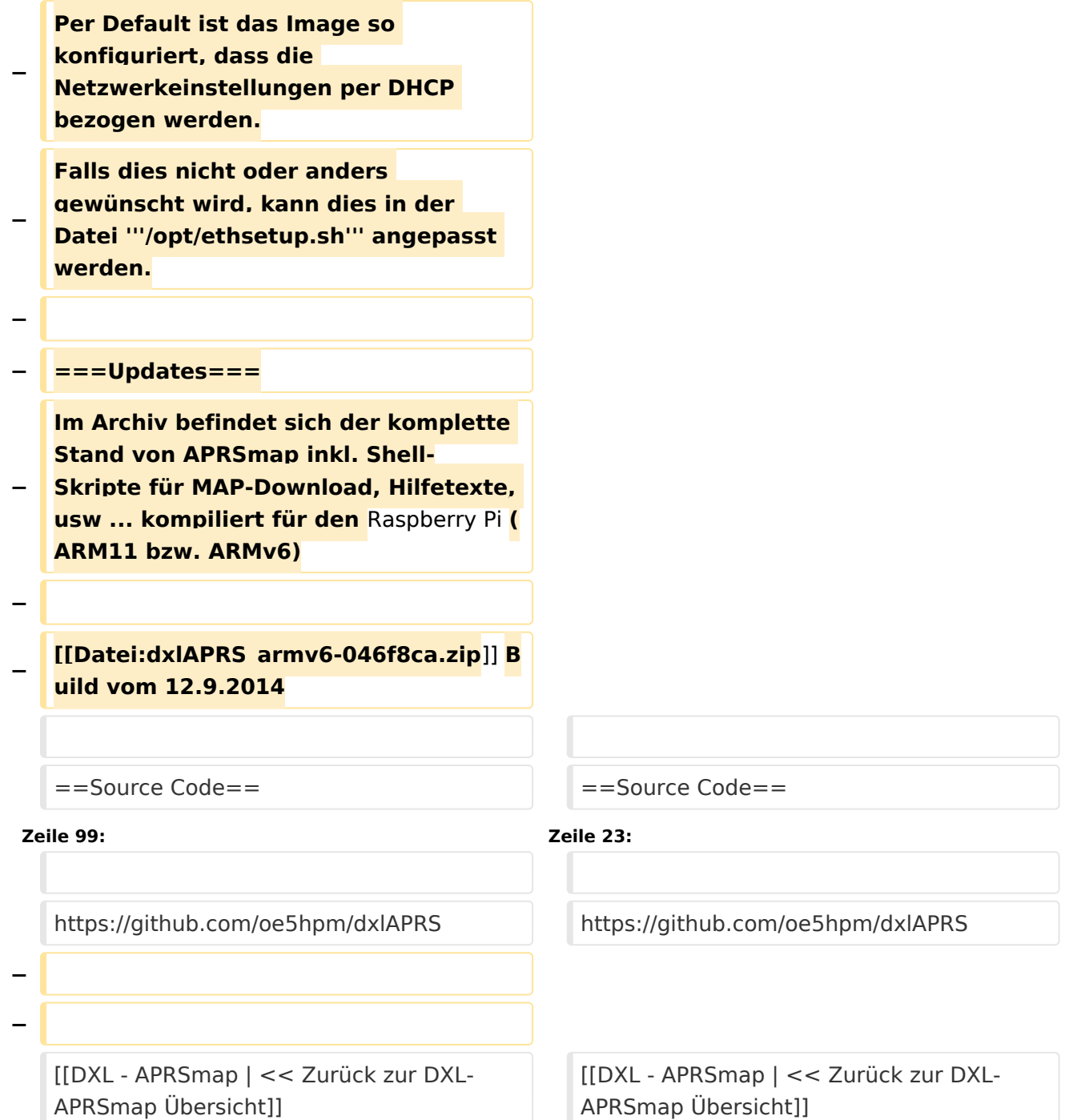

### Version vom 2. März 2015, 09:09 Uhr

Die Software gibt es je in einer Linux- und einer Windowsversion, sowie den Sourcecode zum selbst compilieren.

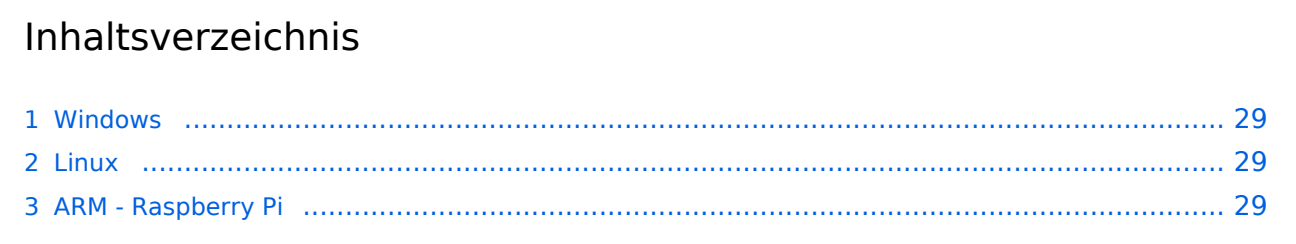

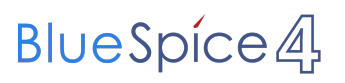

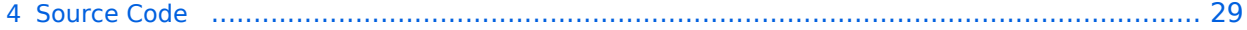

### <span id="page-28-0"></span>Windows

- [Download via Wiki](#page-36-0) (Version siehe [Datei:Aprsmap-all.zip](#page-36-0))
- [Download via HAMNET](http://oe5dxl.ampr.at/index.html) mit aktuellen Updates *(HAMNET-Verbindung erforderlich)*

#### **Win32 Dateiliste**

Übersicht der [APRSmap-Dateien](#page-7-0) unter Win32 Betriebssystemen.

#### <span id="page-28-1"></span>Linux

- [Download im HAMNET](http://oe5dxl.ampr.at) mit aktuellen Updates*(Netzwerkverbindung erforderlich)*
- [Datei:dxlAPRS x86-046f8ca.zip](https://wiki.oevsv.at/w/index.php?title=Spezial:Hochladen&wpDestFile=dxlAPRS_x86-046f8ca.zip) Build vom 12.9.2014

### <span id="page-28-2"></span>ARM - Raspberry Pi

[aprsDXL auf ARM resp. Raspberry Pi](#page-14-0)

### <span id="page-28-3"></span>Source Code

Die Sourcen vom dxlAPRS-Projekt sind auf Github veröffentlicht. Aus diesen kann derzeit für folgende Plattformen gebaut werden:

- $\bullet$ x86
- $\bullet$ armv6 (Raspberry Pi)
- armv7 (bur am335x pp, Beaglebone, ...)

<https://github.com/oe5hpm/dxlAPRS> [<< Zurück zur DXL-APRSmap Übersicht](#page-22-0)

### <span id="page-29-0"></span>**DXL - APRSmap Download: Unterschied zwischen den Versionen**

[Versionsgeschichte interaktiv durchsuchen](https://wiki.oevsv.at) [VisuellWikitext](https://wiki.oevsv.at)

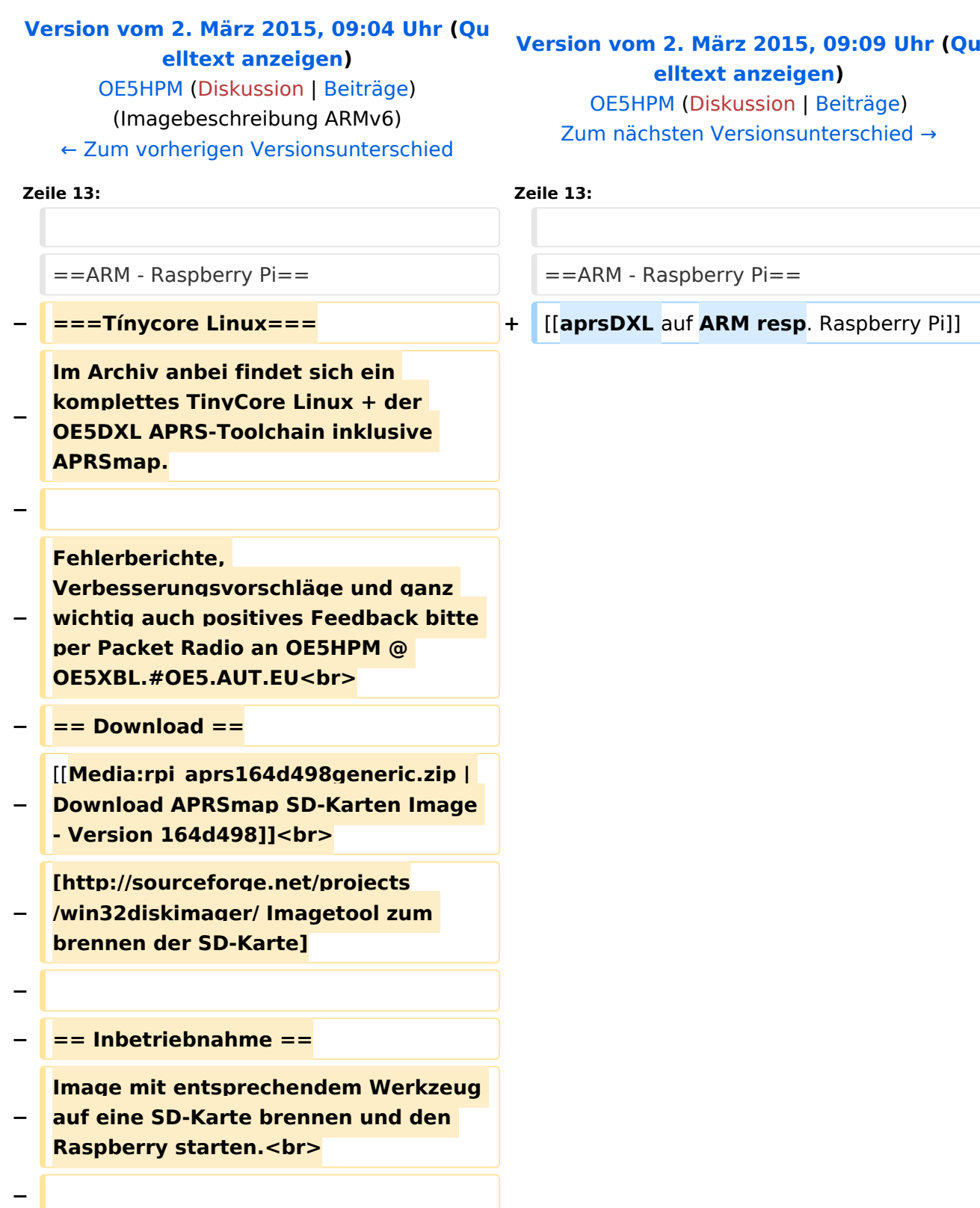

 $\mathbf{r}$  and  $\mathbf{r}$ 

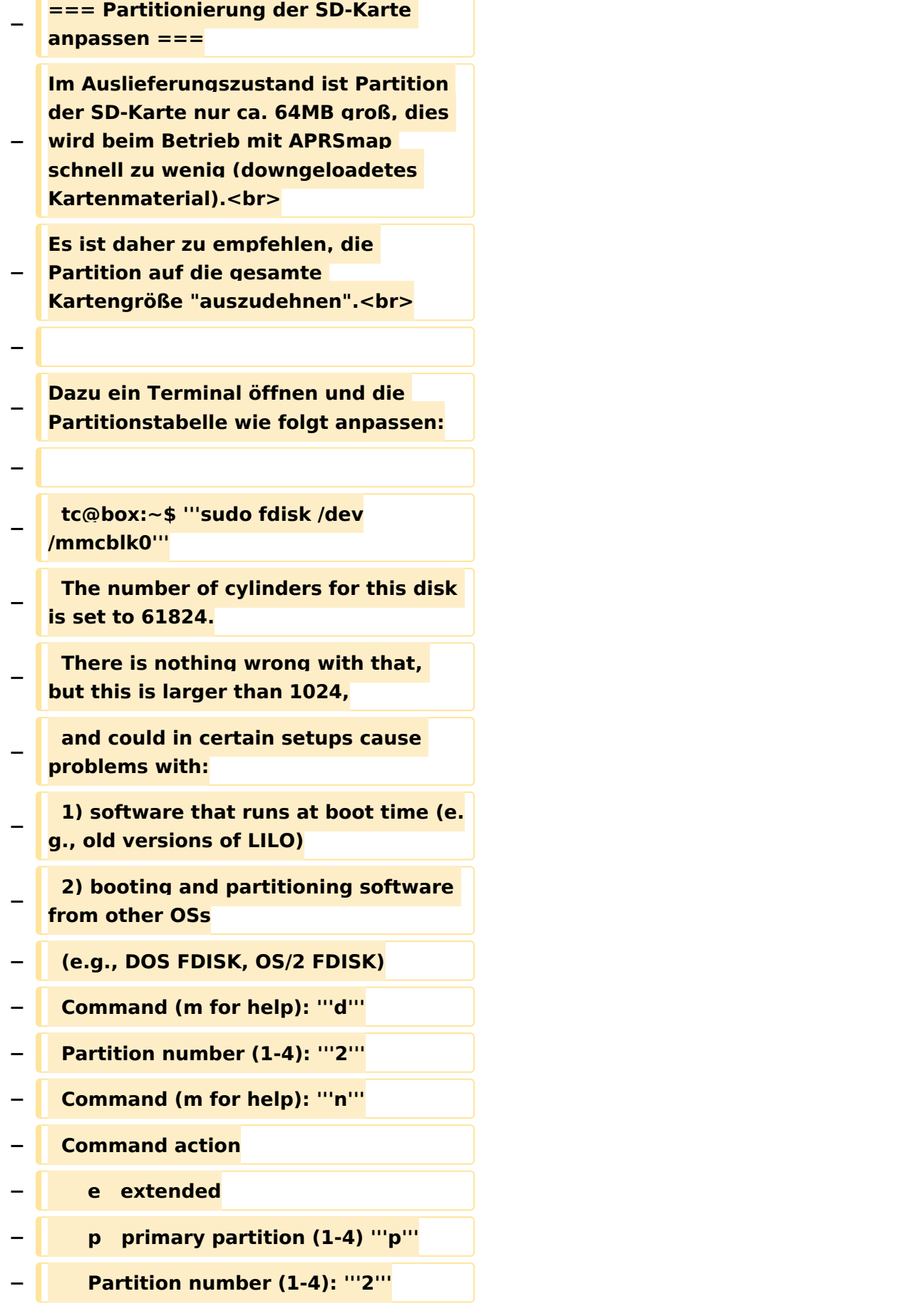

```
−
             First cylinder (1-61824, default 1): 
   '''705'''
−
             Last cylinder or +size or +sizeM 
   or +sizeK (750-61824, default 61824): 
   Using default value 61824 
   '''(RETURN)'''
   −   Command (m for help): '''w'''
    −   The partition table has been altered.
−
      Calling ioctl() to re-read partition 
   table
−
      fdisk: WARNING: rereading partition 
   table failed, kernel still
−
      uses old table: Device or resource 
   busy
    −   tc@box:~$ '''sudo reboot'''
−
−
   Nach dem Neustart, erneut ein 
   Terminal öffnen und das Filesystem 
   "ausdehnen".
−
      tc@box:~$ '''sudo resize2fs /dev
   /mmcblk0p2'''
−
  − Fertig!
−
   === User-spezifische Anpassungen 
   vornehmen ===
−
   Das Image ist out-of-the-box ein 
   Igate, welches auf 2 Bändern hört (z.B.
   : 2m und 70cm), also linker + rechter 
   Kanal der Soundkarte.
−
   Ebenso ist APRSmap bereits 
   vorinstalliert und verbindet sich mit 
   dem lokalen Igate.<br>
  − <br>
−
   '''Folgende Files müssen nach dem 
   ersten Start bearbeitet werden:'''<br>
−
```

```
− {| class="wikitable sortable"
    − ! width="400px" | File
   − ! width="400px" | Zweck
  − |-
−
     | /mnt/mmcblk0p2/dxlAPRS/aprs
   /passwd.dat
−
    | Passwort mit welchen zu anderen 
   Igates verbunden wird
  − |-
−
    | /mnt/mmcblk0p2/dxlAPRS/aprs
   /netbeacon.txt
−
    | Position / Kommentartext vom 
   eigenen Igate
  − |-
−
     | /mnt/mmcblk0p2/dxlAPRS/aprs
   /igate.sh
  − | MYCALL
  − |}
  − ===Audioeinstellungen===
−
   Im laufenden Betrieb kann man dann 
   mit STRG+ALT+F8 zu 
  Einstellungszwecken auf eine Konsole 
   umschalten, welche die Ausgaben 
   vom Soundmodem anzeigt.<br>
−
   Die angezeigten Pegel sollten in etwa 
  im Bereich -15 bis -20dB liegen, je 
   höher der Q-Wert desto besser.<br>
  − <br>
−
   Zurück zum grafischen Oberfläche 
  kommt man dann wieder mit 
   STRG+ALT+F2.
− <br>
− ===Netzwerkeinstellungen===
```
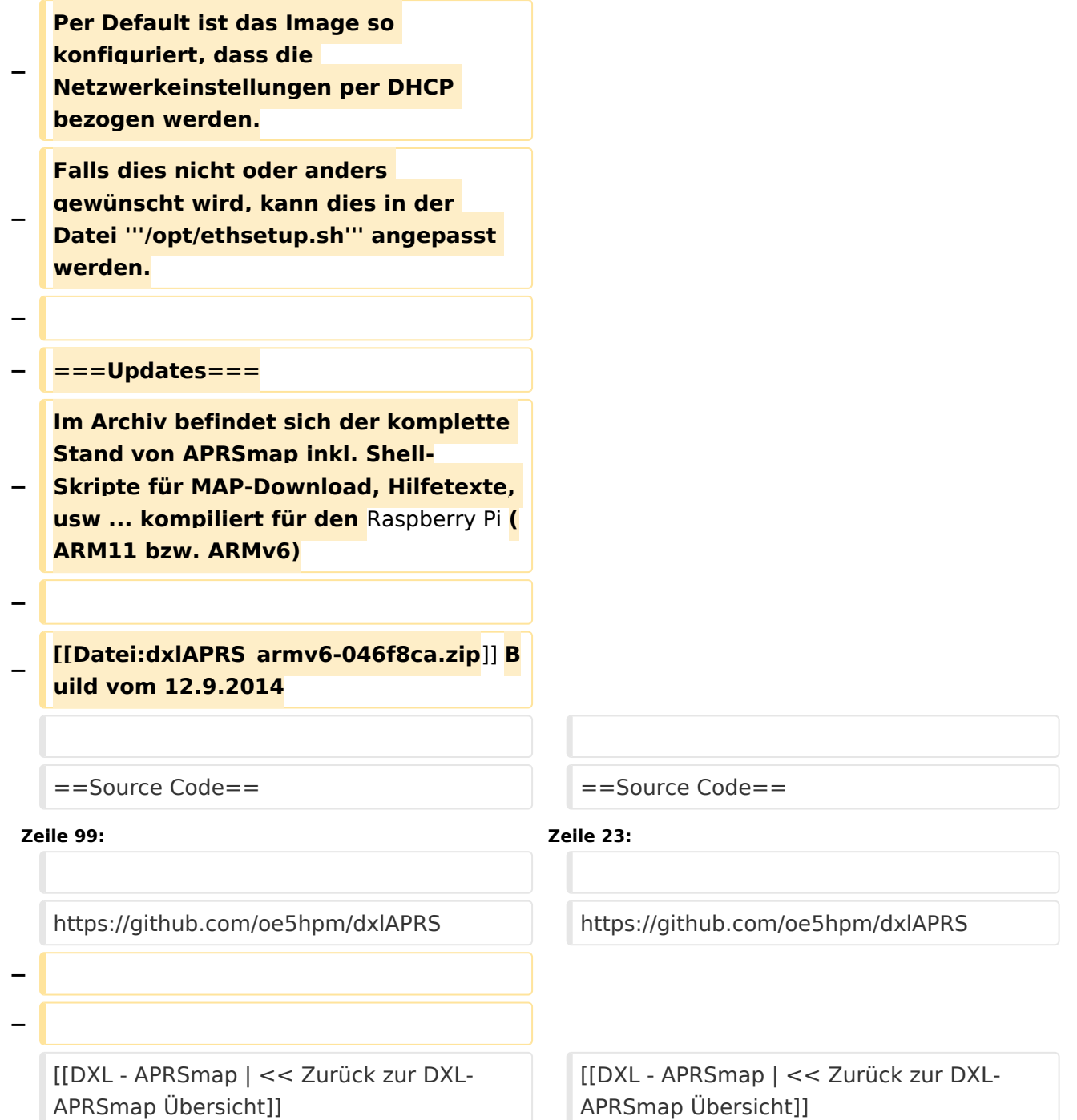

### Version vom 2. März 2015, 09:09 Uhr

Die Software gibt es je in einer Linux- und einer Windowsversion, sowie den Sourcecode zum selbst compilieren.

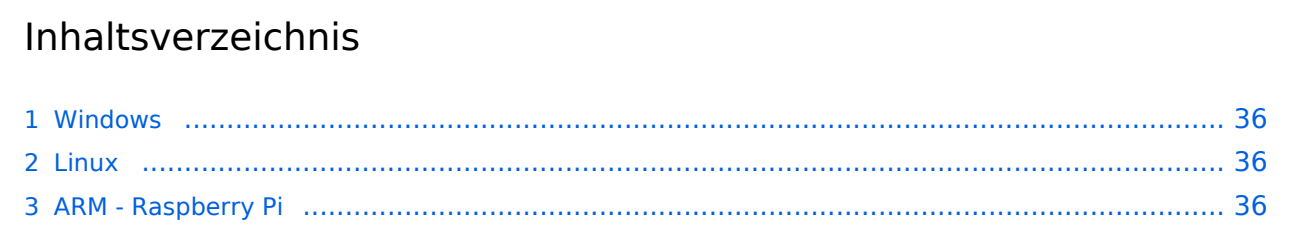

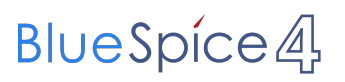

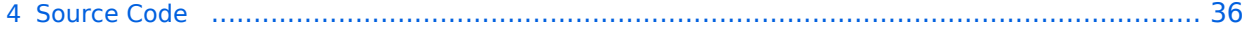

### <span id="page-35-0"></span>Windows

- [Download via Wiki](#page-36-0) (Version siehe [Datei:Aprsmap-all.zip](#page-36-0))
- [Download via HAMNET](http://oe5dxl.ampr.at/index.html) mit aktuellen Updates *(HAMNET-Verbindung erforderlich)*

#### **Win32 Dateiliste**

Übersicht der [APRSmap-Dateien](#page-7-0) unter Win32 Betriebssystemen.

#### <span id="page-35-1"></span>Linux

- [Download im HAMNET](http://oe5dxl.ampr.at) mit aktuellen Updates*(Netzwerkverbindung erforderlich)*
- [Datei:dxlAPRS x86-046f8ca.zip](https://wiki.oevsv.at/w/index.php?title=Spezial:Hochladen&wpDestFile=dxlAPRS_x86-046f8ca.zip) Build vom 12.9.2014

### <span id="page-35-2"></span>ARM - Raspberry Pi

[aprsDXL auf ARM resp. Raspberry Pi](#page-14-0)

### <span id="page-35-3"></span>Source Code

Die Sourcen vom dxlAPRS-Projekt sind auf Github veröffentlicht. Aus diesen kann derzeit für folgende Plattformen gebaut werden:

- $\bullet$ x86
- $\bullet$ armv6 (Raspberry Pi)
- armv7 (bur am335x pp, Beaglebone, ...)

<https://github.com/oe5hpm/dxlAPRS> [<< Zurück zur DXL-APRSmap Übersicht](#page-22-0)

### <span id="page-36-0"></span>**DXL - APRSmap Download: Unterschied zwischen den Versionen**

[Versionsgeschichte interaktiv durchsuchen](https://wiki.oevsv.at) [VisuellWikitext](https://wiki.oevsv.at)

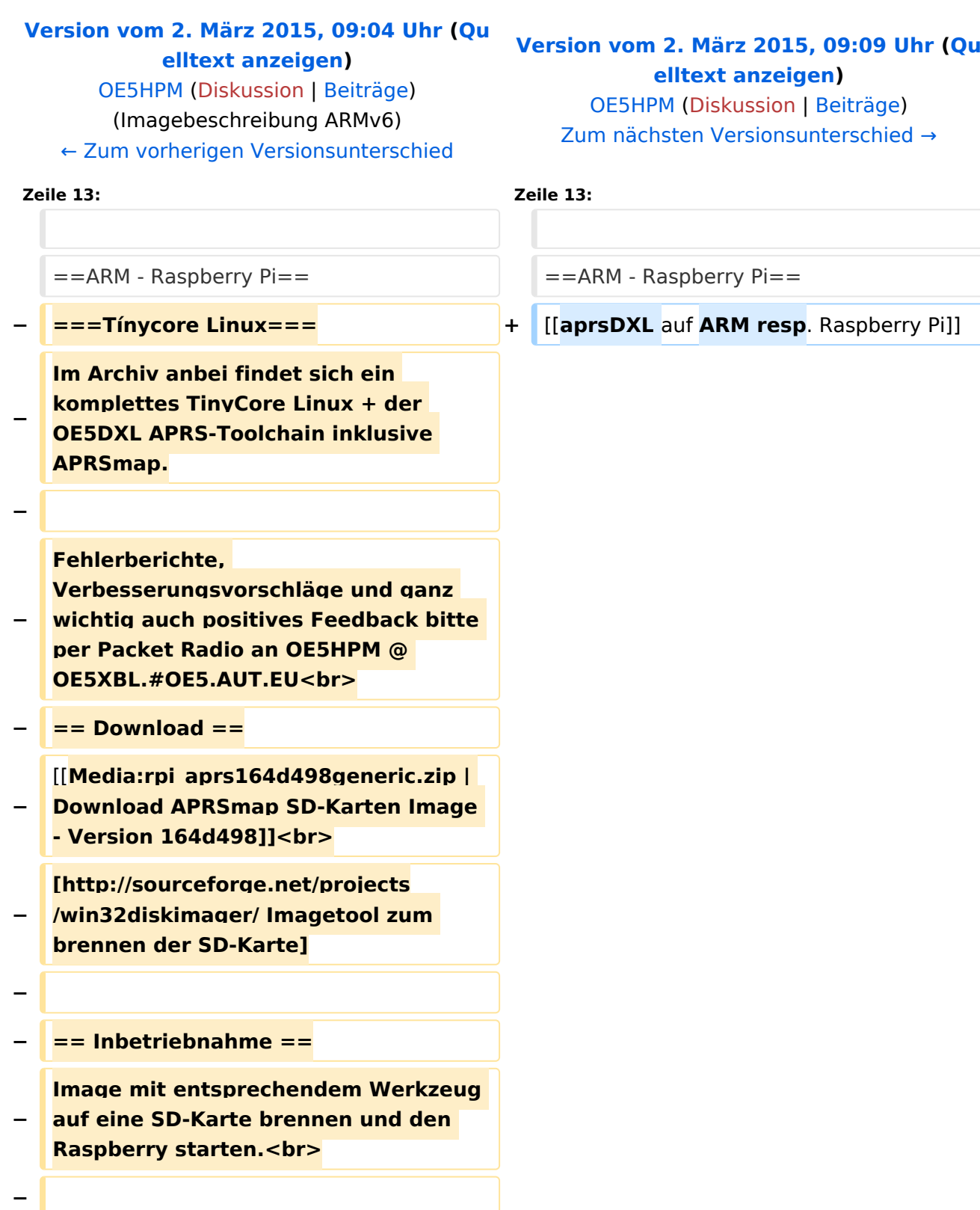

**Contract** 

![](_page_37_Picture_168.jpeg)

```
−
             First cylinder (1-61824, default 1): 
   '''705'''
−
             Last cylinder or +size or +sizeM 
   or +sizeK (750-61824, default 61824): 
   Using default value 61824 
   '''(RETURN)'''
   −   Command (m for help): '''w'''
    −   The partition table has been altered.
−
      Calling ioctl() to re-read partition 
   table
−
      fdisk: WARNING: rereading partition 
   table failed, kernel still
−
      uses old table: Device or resource 
   busy
    −   tc@box:~$ '''sudo reboot'''
−
−
   Nach dem Neustart, erneut ein 
   Terminal öffnen und das Filesystem 
   "ausdehnen".
−
      tc@box:~$ '''sudo resize2fs /dev
   /mmcblk0p2'''
−
  − Fertig!
−
   === User-spezifische Anpassungen 
   vornehmen ===
−
   Das Image ist out-of-the-box ein 
   Igate, welches auf 2 Bändern hört (z.B.
   : 2m und 70cm), also linker + rechter 
   Kanal der Soundkarte.
−
   Ebenso ist APRSmap bereits 
   vorinstalliert und verbindet sich mit 
   dem lokalen Igate.<br>
  − <br>
−
   '''Folgende Files müssen nach dem 
   ersten Start bearbeitet werden:'''<br>
−
```

```
− {| class="wikitable sortable"
    − ! width="400px" | File
   − ! width="400px" | Zweck
  − |-
−
     | /mnt/mmcblk0p2/dxlAPRS/aprs
   /passwd.dat
−
    | Passwort mit welchen zu anderen 
   Igates verbunden wird
  − |-
−
    | /mnt/mmcblk0p2/dxlAPRS/aprs
   /netbeacon.txt
−
    | Position / Kommentartext vom 
   eigenen Igate
  − |-
−
     | /mnt/mmcblk0p2/dxlAPRS/aprs
   /igate.sh
  − | MYCALL
  − |}
  − ===Audioeinstellungen===
−
   Im laufenden Betrieb kann man dann 
   mit STRG+ALT+F8 zu 
  Einstellungszwecken auf eine Konsole 
   umschalten, welche die Ausgaben 
   vom Soundmodem anzeigt.<br>
−
   Die angezeigten Pegel sollten in etwa 
  im Bereich -15 bis -20dB liegen, je 
   höher der Q-Wert desto besser.<br>
  − <br>
−
   Zurück zum grafischen Oberfläche 
  kommt man dann wieder mit 
   STRG+ALT+F2.
− <br>
− ===Netzwerkeinstellungen===
```
![](_page_40_Picture_158.jpeg)

### Version vom 2. März 2015, 09:09 Uhr

Die Software gibt es je in einer Linux- und einer Windowsversion, sowie den Sourcecode zum selbst compilieren.

![](_page_40_Picture_159.jpeg)

![](_page_41_Picture_0.jpeg)

![](_page_41_Picture_22.jpeg)

### <span id="page-42-0"></span>Windows

- [Download via Wiki](#page-36-0) (Version siehe [Datei:Aprsmap-all.zip](#page-36-0))
- [Download via HAMNET](http://oe5dxl.ampr.at/index.html) mit aktuellen Updates *(HAMNET-Verbindung erforderlich)*

#### **Win32 Dateiliste**

Übersicht der [APRSmap-Dateien](#page-7-0) unter Win32 Betriebssystemen.

#### <span id="page-42-1"></span>Linux

- [Download im HAMNET](http://oe5dxl.ampr.at) mit aktuellen Updates*(Netzwerkverbindung erforderlich)*
- [Datei:dxlAPRS x86-046f8ca.zip](https://wiki.oevsv.at/w/index.php?title=Spezial:Hochladen&wpDestFile=dxlAPRS_x86-046f8ca.zip) Build vom 12.9.2014

### <span id="page-42-2"></span>ARM - Raspberry Pi

[aprsDXL auf ARM resp. Raspberry Pi](#page-14-0)

### <span id="page-42-3"></span>Source Code

Die Sourcen vom dxlAPRS-Projekt sind auf Github veröffentlicht. Aus diesen kann derzeit für folgende Plattformen gebaut werden:

- $\bullet$ x86
- armv6 (Raspberry Pi)
- armv7 (bur am335x pp, Beaglebone, ...)

<https://github.com/oe5hpm/dxlAPRS> [<< Zurück zur DXL-APRSmap Übersicht](#page-22-0)

#### Dateiversionen

Klicken Sie auf einen Zeitpunkt, um diese Version zu laden.

(neueste | älteste) Zeige (jüngere 10 | ältere 10) (10 | 20 | 50 | 100 | 250 | 500)

![](_page_42_Picture_308.jpeg)

(neueste | älteste) Zeige (jüngere 10 | ältere 10) (10 | 20 | 50 | 100 | 250 | 500)

Sie können diese Datei nicht überschreiben.

### **Dateiverwendung**

Die folgende Seite verwendet diese Datei:

[DXL - APRSmap Download](#page-29-0)